## **Setting up your SKSRT Email**

**Important:** You are provided a complimentary email with SKSRT internet service. Please visit our website to set up your EMAIL ACCOUNT INFORMATION: [www.spruceknob.net](http://www.spruceknob.net/). If you have problems please call SKSRT or Internet/Email 24hr Tech Support 304-567-8911 or 800-753-7228.

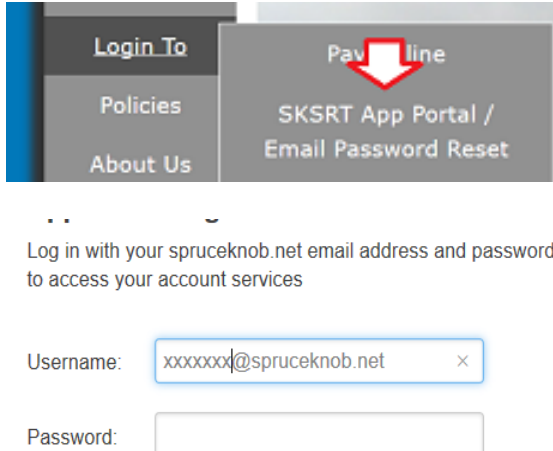

Upper right corner; Click on Manage Profile. **Fill in your Account information Fields**

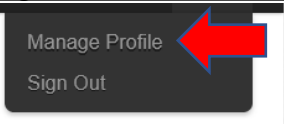

**Important:** Fill in the Security/Account section, so you can reset your password if you forget it.

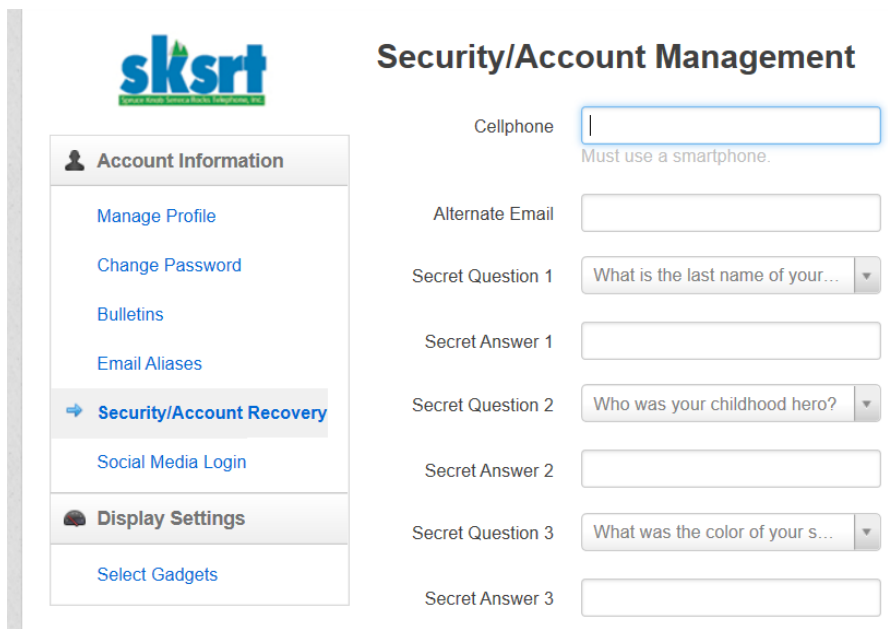

## **How to Reset Password:**

- **1.** Go to website **[www.spruceknob.net](http://www.spruceknob.net/)**
- **2.** Click on **Login To**
- **3.** Click on**: SKSRT App Portal/Email Password Reset**

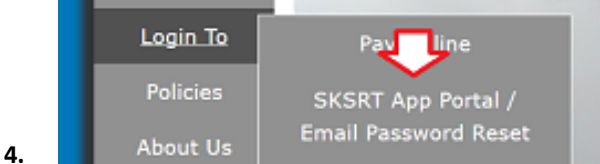

- **5.** Click on: **Manage Profile**
- **6.** Click on: **Change Password**  Minimum Length of 8 characters Maximum Length of 16 characters Must have a number Cannot have semicolons

## **Forgotten Password:**

- **1.** Please visit our website at **[www.spruceknob.net](http://www.spruceknob.net/)**
- **2.** Click on **LOGIN TO, SKSRT APP Portal/Email Password Reset**

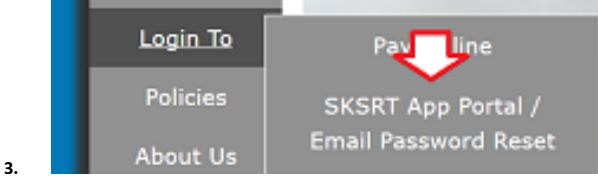

4. Click on **FORGOT YOUR PASSWORD** (password must be at least eight characters, at least one character from three of the following categories for password: Uppercase Letters, Lowercase Letter, Numbers, Special Characters).

## **How to Check your email:**

- 1. Go to our website [www.spruceknob.net](http://www.spruceknob.net/)
- 2. Click on LOGIN TO
- 3. Click on the link for **spruceknob** or **sksrt** depending on the ending name of your email.